# **ВЫЧИСЛЕНИЯ B MATLAB**

MATLAB обладает большим набором встроенных функций реализующих различные численные методы: нахождение корней уравнений, интегрирование, интерполирование, решение обыкновеных дифференциальных уравнений и т.д.

Решение произвольных уравнений

# Функция

x=fzero('myf', xo)

позволяет вычислять приближенное значение корня х уравнения  $myf(x)=0,$  $(1)$ 

с начальным приближением к корню х. Здесь myf – имя файл - функции вычисляющей левую часть уравнения.

Перед нахождением корней полезно строить график функции входящей в левую часть уравнения, используя plot, но все равно в подобных задачах удобно (нужно) создать М-файл левой части уравнений (то же касается и правых частей дифференциальных уравнений).

B этом случае можно **ВОСПОЛЬЗОВАТЬСЯ** функцией

fplot('myf',  $[x1,x2]$ )

### Пример 1

# Найти корни уравнения sin x-x<sup>2</sup> cos x=0 на [-5,5]. Решение

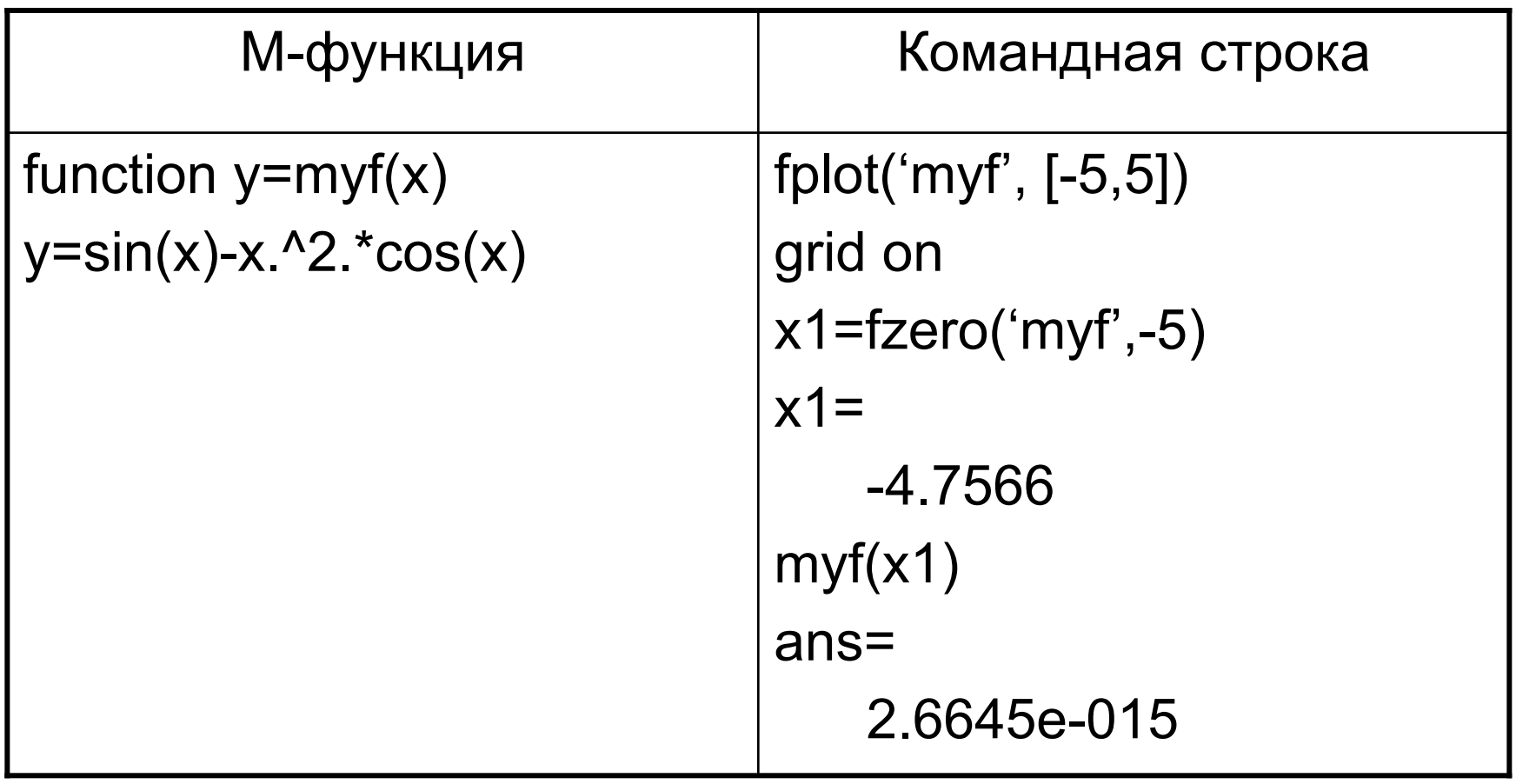

Аналогично находятся еще два корня, около -2 и 5. Увидеть, большее число цифр приближенного значащих решения можно задав значение формата, например format long.

Заметим, что точность вычисления не зависит от формата вывода результата и не меньше eps:

 $2.220...E-016$  или  $\pm 2*10-16$ .

#### Замечание

Важной особенностью fzero является то, что она вычисляет только те корни, в которых функция меняет знак, а не касается оси абсцисс. Это происходит в связи с тем, что заложен метод деления отрезка пополам.

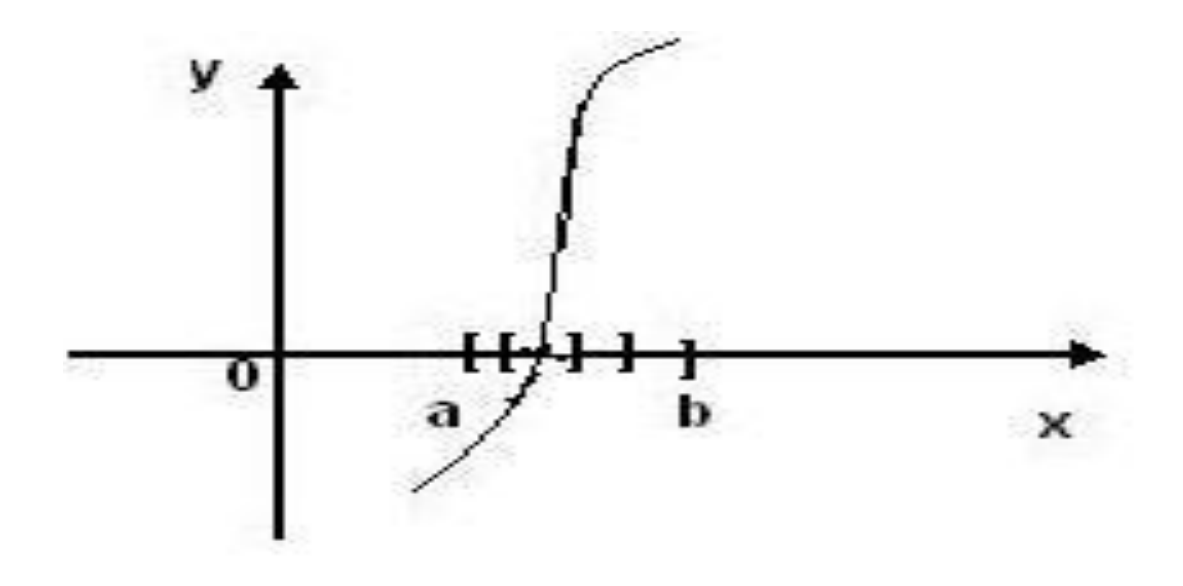

Рис. 1 Метод деления отрезка пополам

#### Например, корень уравнения  $x^2=0$ функцией fzero найти не удается.

 Для нахождения корня х на интервале [a, b] уравнения (1) и значения функции myf в этом корне можно использовать следующий вид функции fzero:

 $[x, f]$ = fzero (' myf',  $[a, b]$ )

### Пример 2

# > fzero('sin', [2,4])  $ans =$  $3.1415...$

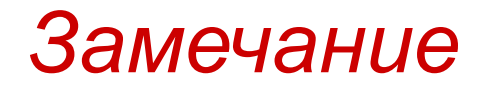

 1. Если функция имеет несколько нулей, то выдается ближайший к 0;

 2. На границе интервал [a,b] функция должна принимать значения разных знаков, иначе будет сообщение об ошибке NaN.

# Минимизация функций

Для поиска локального минимума функции myf одной переменной Ha отрезке [a, b] используют  $x =$  fminbnd ('myf',  $a, b$ )  $[x, f] = fminbnd ('myf', a, b)$ 

#### *Замечание*

- 1) Для нахождения локального максимума нет специальной функции и поэтому следует искать минимум функции с обратным знаком (менять знак нужно в М-функции);
- 2) Если есть несколько локальных min, то находиться тот, который ближе к 0.

Для нахождения локального минимума функции myfm многих переменных вблизи точки (x<sub>1</sub>,…,x<sub>n</sub>) используют  $M = f$ minsearch('myfm', $[x_1, x_2, \ldots, x_n]$ ); [M, f]= fminsearch('myfm',[ $x_1, x_2, ..., x_n$ ]). Здесь  $M = [x_1^0, x_2^0, ..., x_n^0]$  – вектор-строка, а  $f - 3$ начение.

# Метод Нельдера-Мида

Для нахождение минимума используют симплекс метод Нельдера-Мида.

Он заключается в следующем: берутся 3 вершины вокруг начального положения, сравниваются значения и выбираются 2 те, где меньше значения функции, берутся опять 3 вершины и т.д. пока размеры симплекса не станут достаточно малыми.

#### *Замечание*

Для нахождения начального значения  $(x_1, x_2, ..., x_n)$ ), нужно получить представление о поведении функции, например, построив линии уровня на плоскости с помощью функции contour.

#### *Задание дополнительных параметров*

#### Функции

#### fzero, fminbnd и fminsearch

# позволяют задать дополнительный параметр options, контролирующий вычислительный процесс:

options = optimset(…, вид контроля, значение,…)

### *Таблица 1 Значения дополнительных параметров*

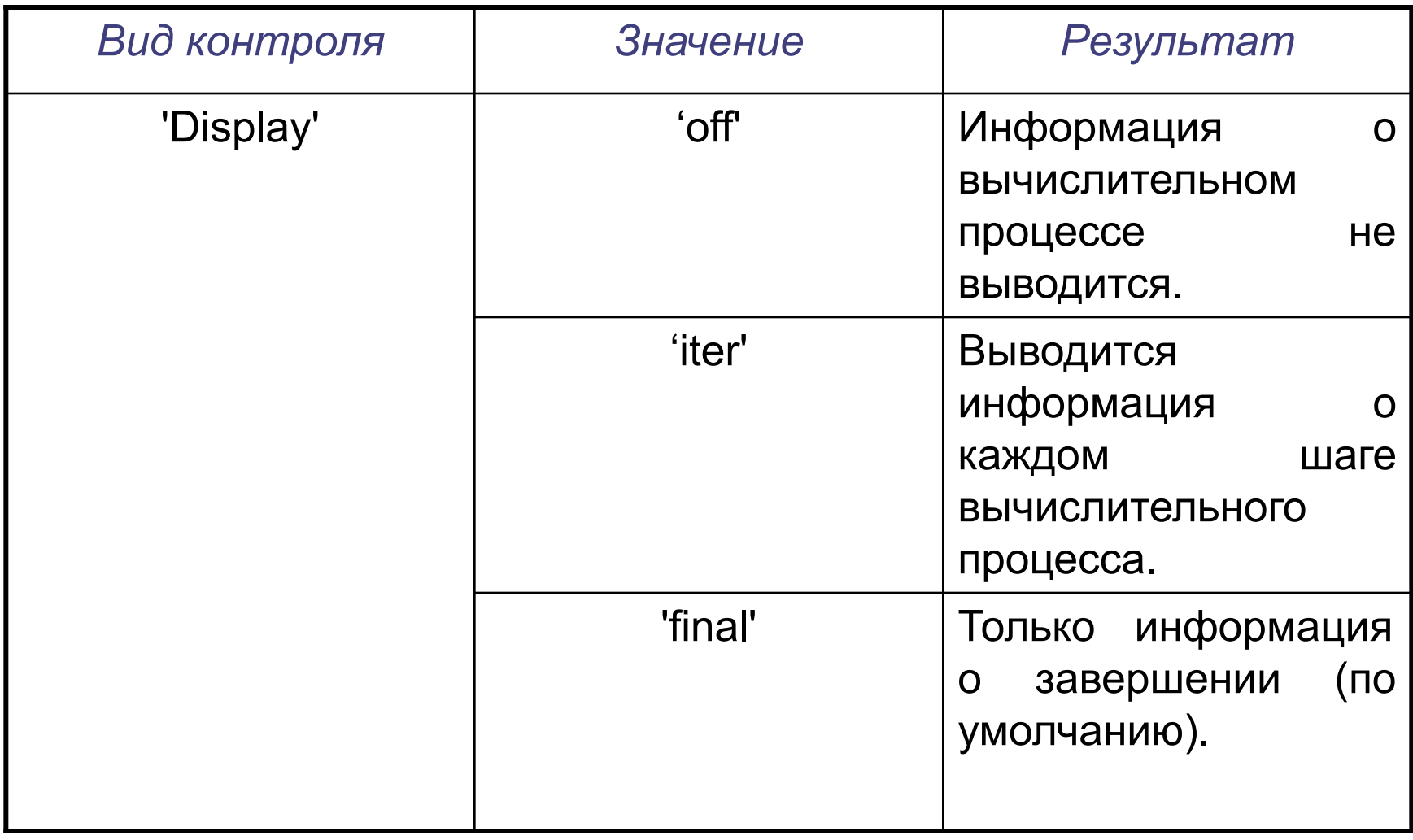

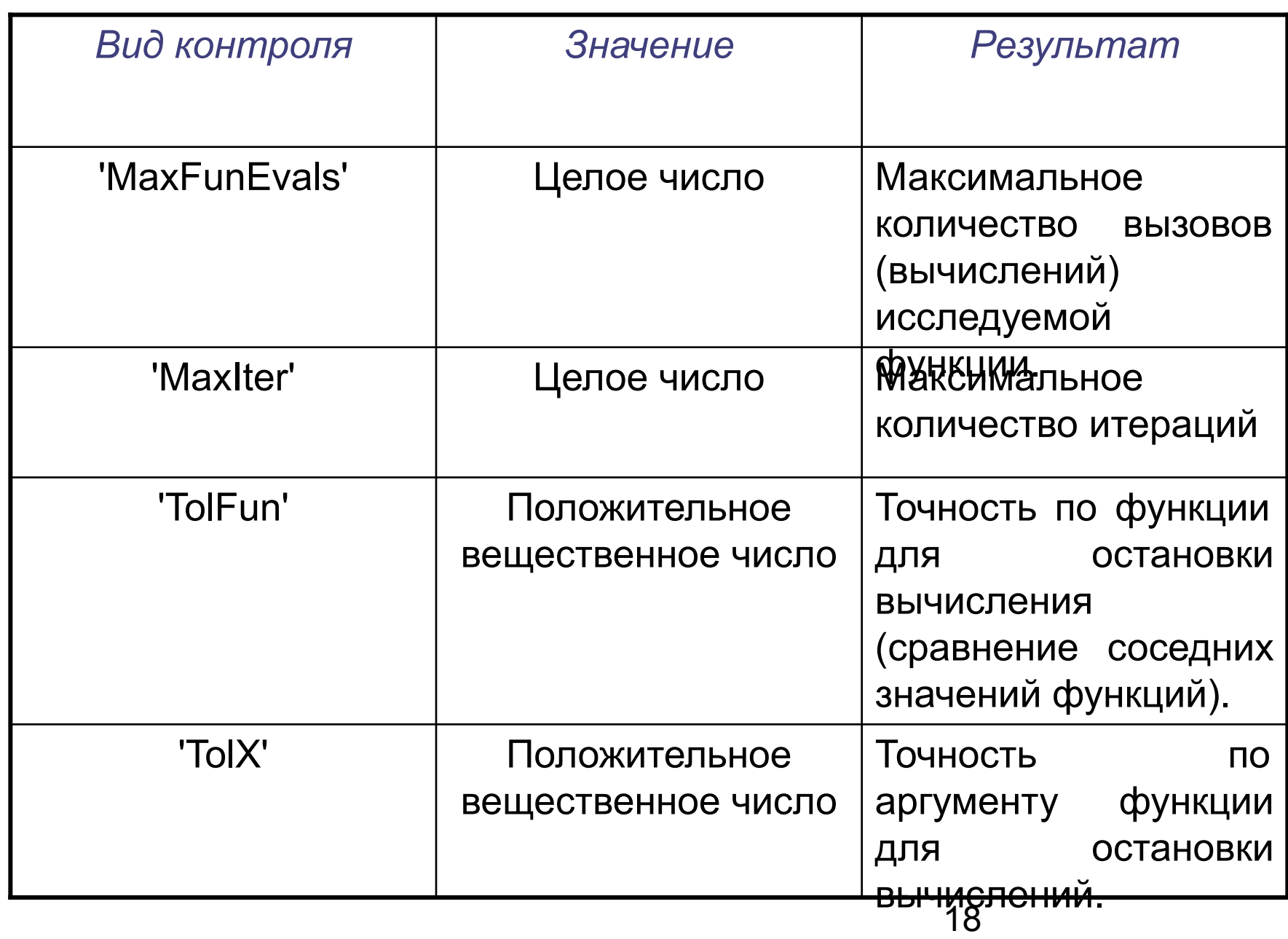

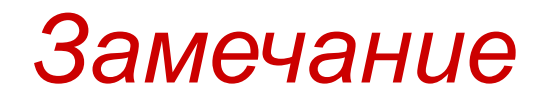

 Ограничивать количество вызовов функции и число итераций имеет смысл, если есть опасение, что получить решение не удается из-за расхождения вычислительного процесса.

## Пример З

Найти минимум функции  $f(x, y) = \sin(\pi x)$ \*sin( $\pi y$ ) вблизи точки [1.4, 0.6] с точностью по функции до 1.0e-09 и **ВЫВОДОМ** итераций.

#### Решение

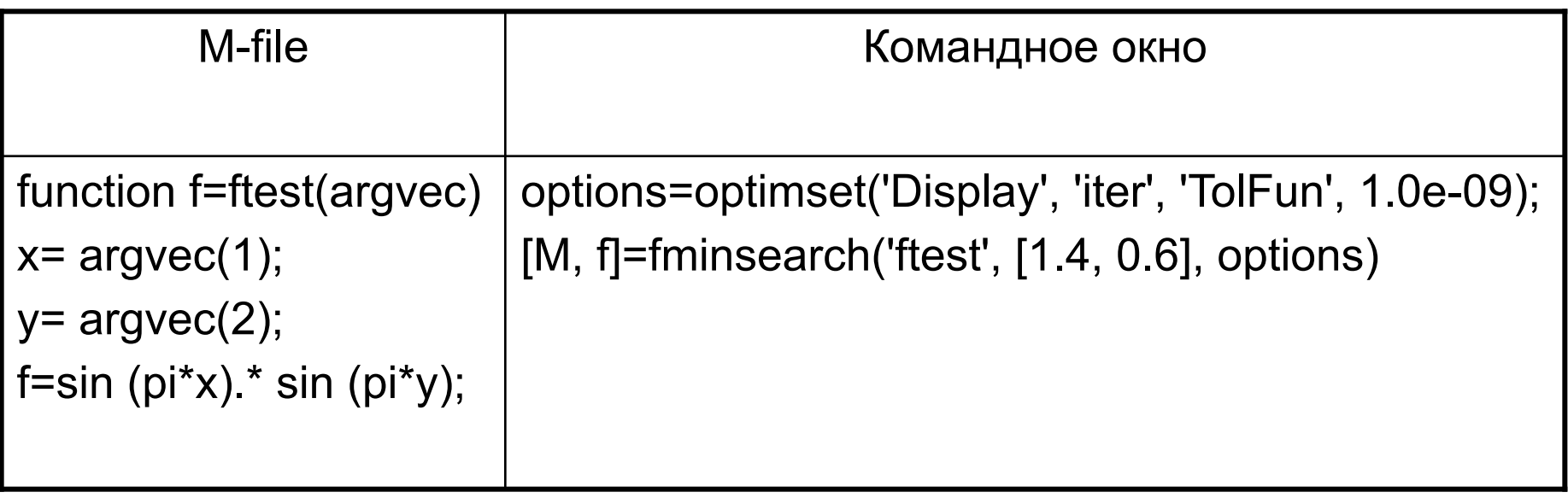

- В итоге, кроме результата, выведется таблица каждая строка, которой соответствует одной итерации.
- В ней будет содержаться: количество вызовов функции, текущее приближение и значение функции от него, а так же метод, применяемый при данной итерации.

*Интегрирование функций*

#### *Методы интегрирования*

 Для вычисления определенного интеграла используются следующие функции:

# 1. quad('fint',a,b, Точность) Алгоритм основан на квадратурной формуле Симпсона с автоматическим подбором шага интегрирования для достижения нужной точности:

$$
s = \frac{h}{3} \sum_{k=1}^{M} (f(x_{2k-2}) + 4f(x_{2k-1}) + f(x_{2k}))
$$
  
 
$$
K = \frac{h}{0, M} \text{pabhостоящue точки Ha}
$$
  
[a,b].

### 2. quad8('fint',a,b, Точность)

 Используется для достаточно гладких функции и алгоритм основан на более точных квадратурных формулах Ньютона-Котеса.

Он требует меньше вычислений с той же точностью

#### 3. quadl('fint',a,b, Точность)

Применяется для функций с интегрируемыми особенностями (например:  $\frac{1}{\sqrt{x}}$ нуле). Алгоритм основан на квадратурных формулах Гаусса-Лобатто (Корни ортогонального многочлена Якоби).

Для вычисления двойного интеграла используется функция

dblquad('fint', x<sub>min</sub>, x<sub>max</sub>, y<sub>min</sub>, y<sub>max</sub>, Точность, 'Алгоритм'), где Алгоритм – это название любого из перечисленных трех алгоритмов quad, quad8, quadl.

#### *Пример 4*

Вычислить

$$
\int_{0}^{1} \int_{-\pi}^{\pi} \left(e^{x} \sin^{2} y + e^{-x} \cos^{2} y\right) dxdy
$$

по quad8 с точностью 10<sup>-12</sup>.

#### Решение

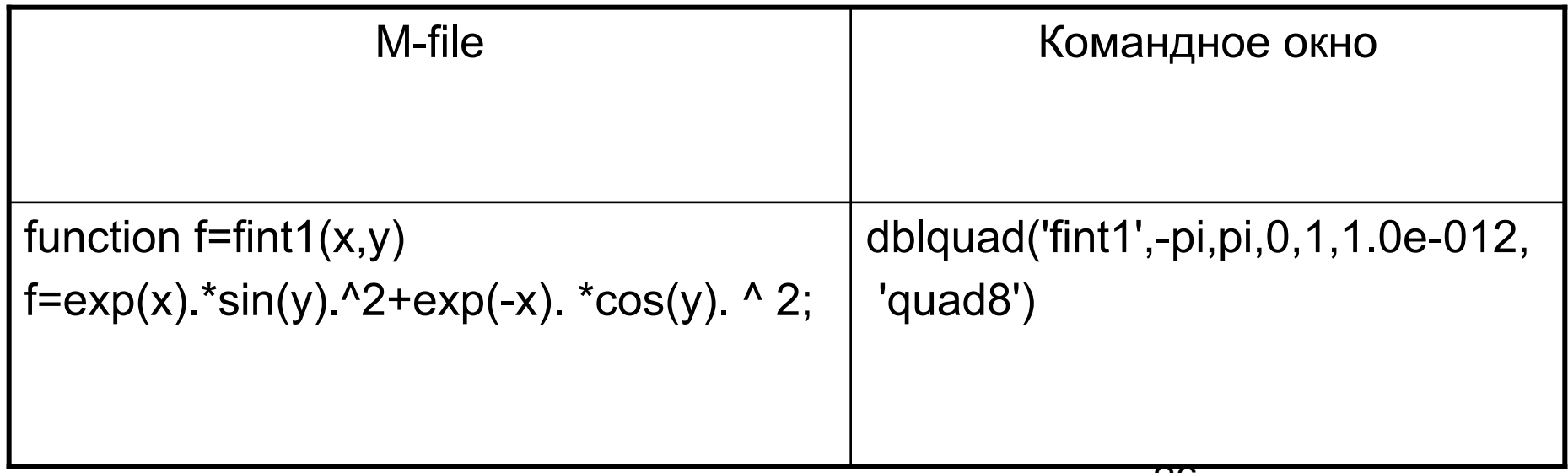

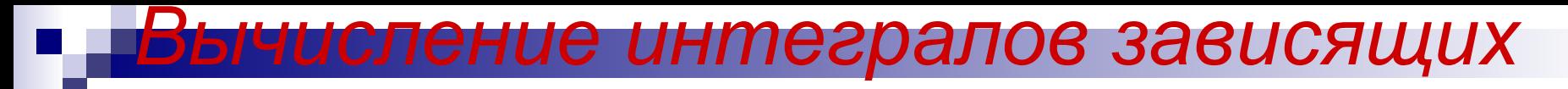

#### *от параметров*

# *Пример 5*

Вычислить интеграл

$$
\int_{-1}^{1} (p_1 x^2 + p_2 \sin(x)) dx
$$

при значениях параметров  $p_1=0.6$ ,  $p_2=0.7$  по квадратурным формулам Ньютона-Котеса с автоматическим выбором шага с точностью до  $10^{-5}$ 

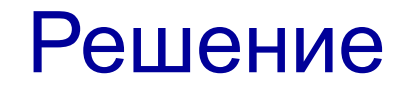

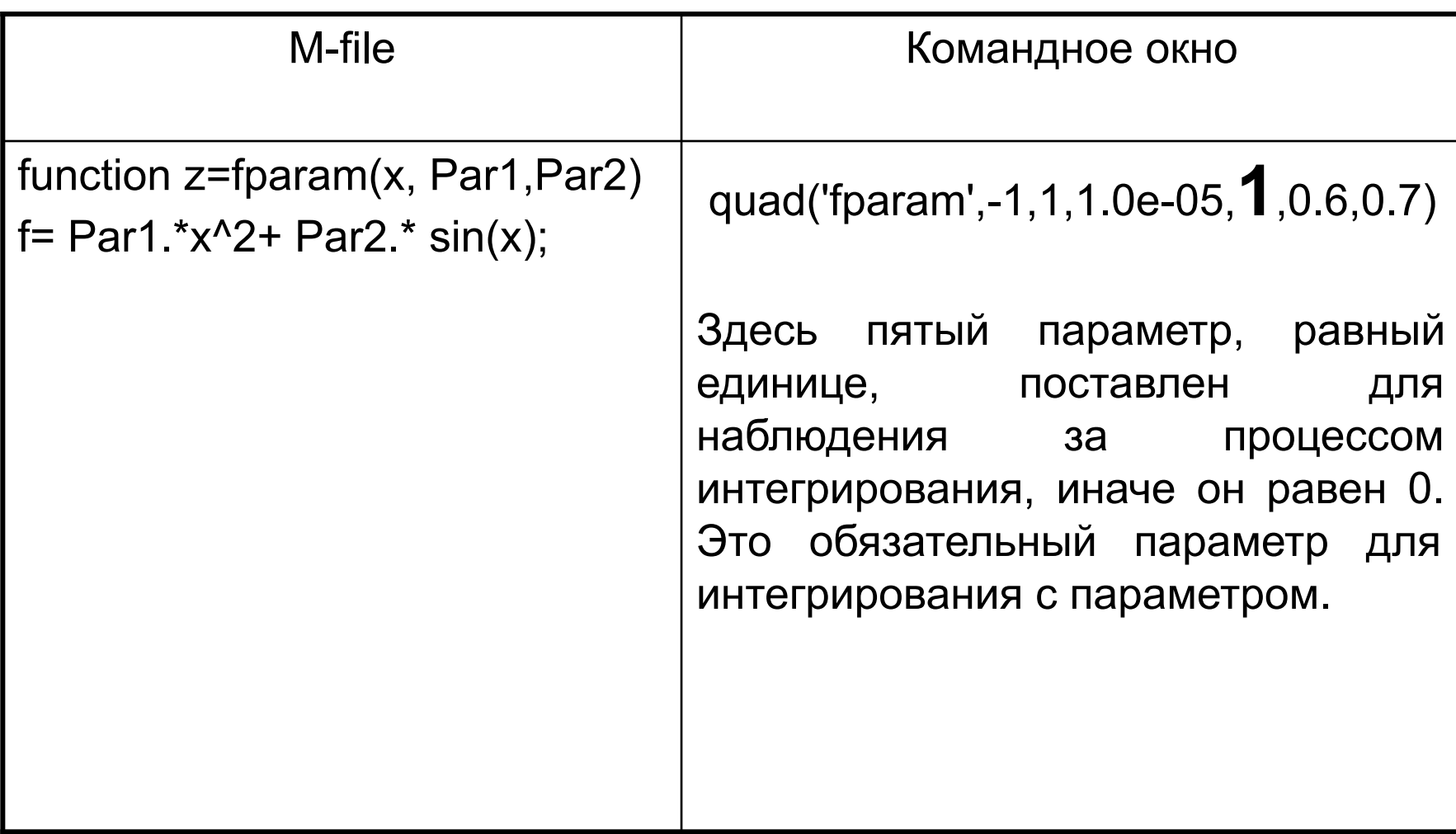

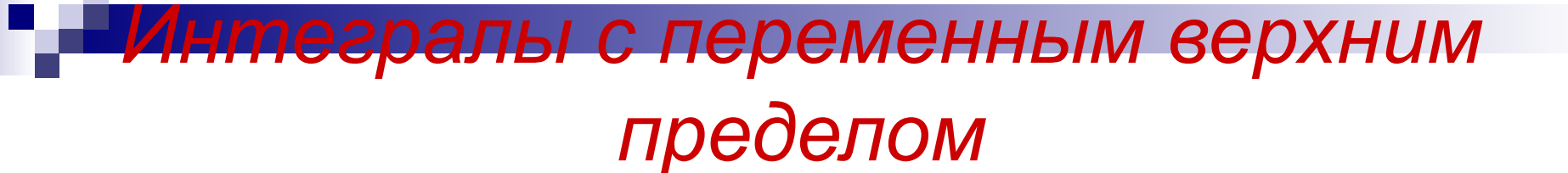

# *Пример 6*

Вычислить интеграл

$$
F(y) = \int_{0}^{y} e^{x} (\sin x - \cos x) dx
$$

с точностью 10<sup>-6</sup>.

#### Решение

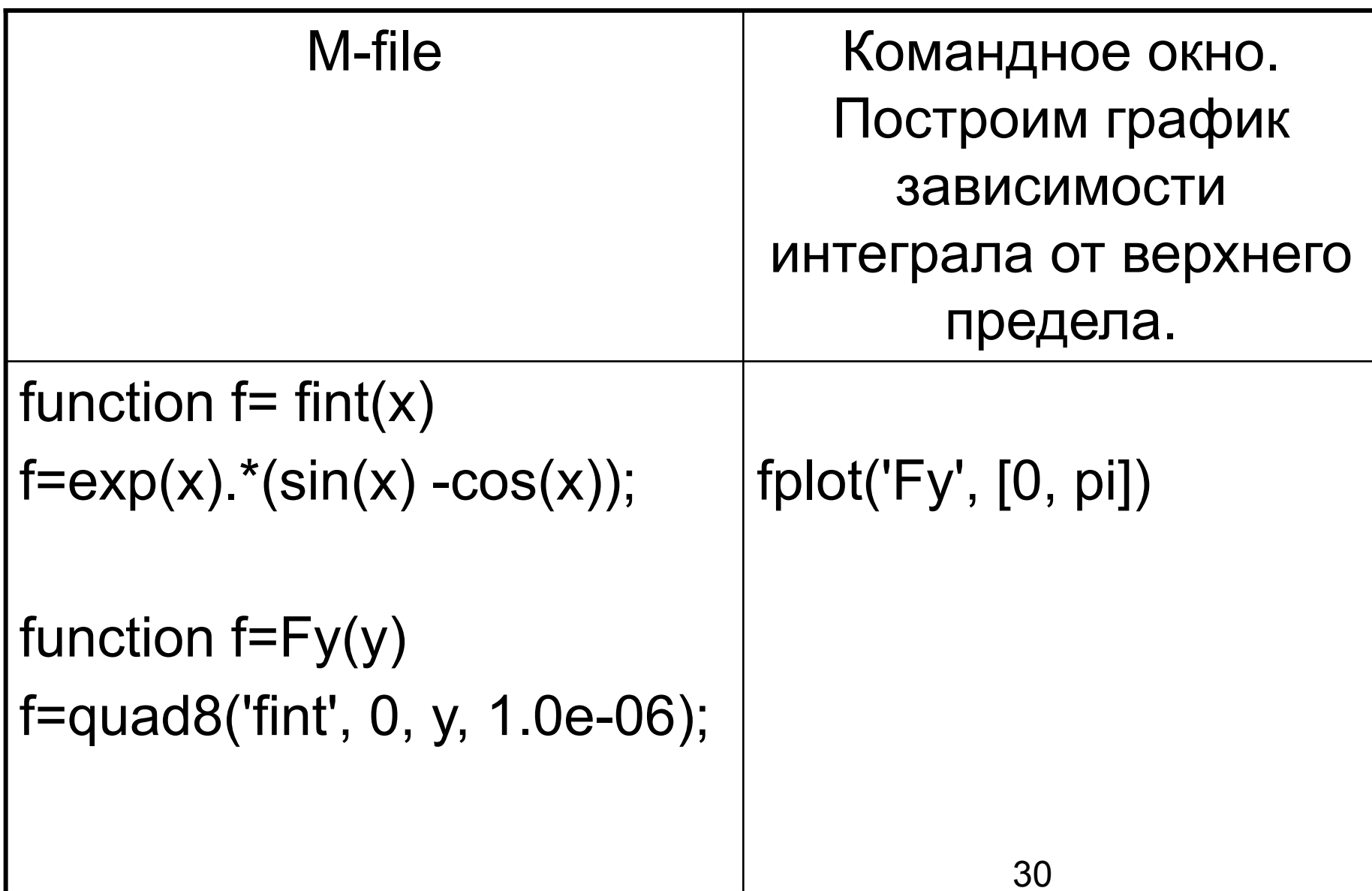

# *Численное решение дифференциальных уравнений* Задача Коши для дифференциального уравнения произвольного порядка имеет вид:

$$
y^{(n)} = f(t, y', ..., y^{(n-1)})
$$
  

$$
y(t_0) = u_0
$$
  

$$
y'(t_0) = u_1
$$
  

$$
y^{(n-1)}(t_0) = u_{n-1}
$$

 Схема решения в MATLAB состоит из следующих этапов:

- 1. Приведение дифференциального уравнения к системе дифференциального уравнений первого порядка;
- 2. Написание специальной файл функции для системы уравнений;
- 3. Вызов подходящего солвер (решателя);
- 4. Визуализация результата.

#### Пример 7

Задача о колебаниях под воздействием внешней силы в среде, оказывающей сопротивление колебаниям:

y"+2y'+10y=sin t - уравнение, описывающее движение.

y(0)=1 - кордита точки в начальный момент времени.

 $y'(0)=0$ - начальная скорость.

Первый этап.

Для приведения задачи к системе дифференциальных уравнений вводим вспомогательные функции

$$
y_1 = y, y_2 = y'.
$$

Тогда система дифференциальных уравнений с начальными условиями принимает вид:

$$
\begin{cases}\ny_1' = y_2 \\
y_2' = -2y_2 - 10y_1 + \sin t\n\end{cases}
$$

$$
\begin{bmatrix} \mathcal{Y}_1(0) \\ \mathcal{Y}_2(0) \end{bmatrix} = \begin{bmatrix} 1 \\ 0 \end{bmatrix}
$$
 (1)

Второй этап состоит в написании файлфункции имеющей два входных аргумента: переменную t и вектор, размер которого равен числу неизвестных функций системы.

- Число и порядок аргументов фиксированы, даже если t явно не входит в систему.
	- Выходным аргументом файл-функции является вектор правой части системы.

Итак,

function  $F = oscil(t, y)$  $F = [y(2); -2^*y(2) - 10^*y(1) + sin(t)];$ 

# *Третий шаг.*

Этот шаг состоит в решении задачи при помощи решателя или солвера (об их видах поговорим позже). Например, при помощи солвера

## ode45.

#### *Входными аргументами солверов являются:*

- 1. Имя файл-функции в апострофах;
- 2. Вектор-строка с начальным и конечным значением времени наблюдения (например,  $[0, t_{0}],$  где  $t_{0}$  произвольное число);
- 3. Вектор-столбец начальных условий (1).

# Выходных аргументов два:

1. Вектор Т содержащий значение времени;

- 2. Матрица значений Y неизвестных функций в соответствующие моменты времени.
- В первом столбце значения первой функции, ВО ВТОРОЙ И Т. Д.
- В нашем случае:  $Y(:, 1)$  значение функции у1,  $Y(:, 2)$  - значение функции у2.
- Как правило, размеры матрицы Ү и вектора Т достаточно велики, поэтому лучше сразу отобразить результат на графике.

#### Итак, файл программа для 0≤ t≤ 15 имеет вид.

```
Y0= [1; 0];
[T, Y]=ode45('oscil', [0 15], Y<sub>0</sub>);
plot(T, Y(:, 1), 'r') - график решения
hold on
plot (T, Y(:, 2), 'k--') - график производной
title ('Решение \{ \ it \ y\}\prime \ it y \terme\prime+2 \{ \ it \ y\} \prime \ prime+10\{ \ it \ y\} = \sin \{ \ it \ y\}'xlabel ('\it t')
ylabel '{\it y}, {\it y}\prime)
legend('координата', 'скорость', 4) – Легенда в нижний правый угол.
grid on - сетка
hold off
```
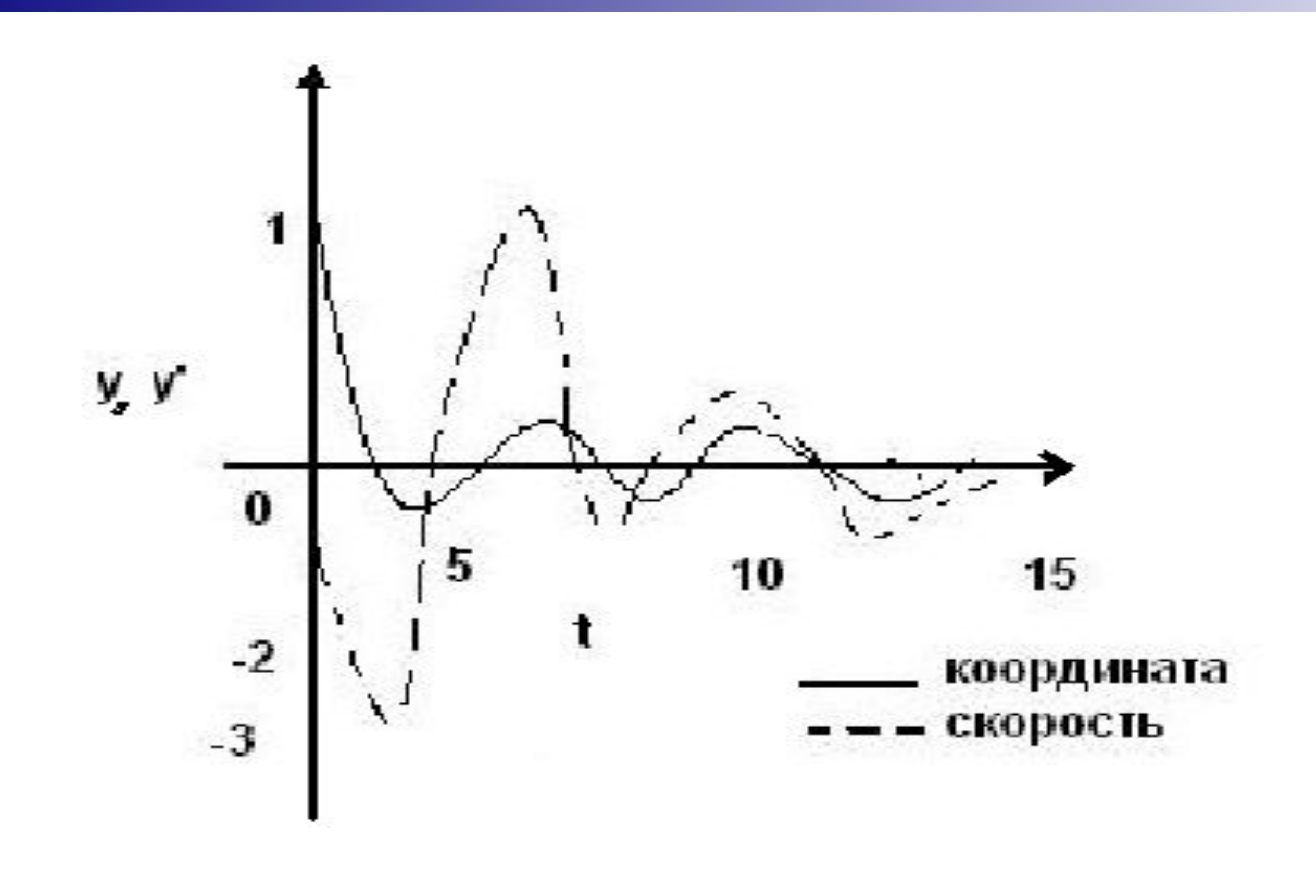

*Рис.2 Решение дифференциального уравнения*

#### Замечание

Здесь использовался солвер

ode45,

Рунге-Кутта который применяет метод четвертого порядка.

При применении солвера **ОЧЕНЬ ВАЖНО СВОЙСТВА** учитывать СИСТЕМЫ дифференциальных уравнений, иначе можно получить неточный результат или затратить много времени на решение.

*Жесткие дифференциальные системы*

*Решение уравнений Лотка-Вольтерра*

- Во многих приложениях встречаются так называемые «жесткие» системы дифференциальных уравнений.
- Строго общепринятого определение жестокости пока не существует, и под жесткими системами обычно понимают те системы, которые плохо решаются «стандартными» численными методами.
- В них часто встречается существенная разница по модулю между корнями характеристического уравнения.

#### *Например*

 , причем, λ1, λ2>0 и >>1. Число s называют коэффициентом жесткости системы.

Решение имеет вид:

$$
\begin{cases}\nx_1 = e^{-\lambda_1 t} \\
x_2 = e^{-\lambda_2 t}\n\end{cases}
$$

При моделировании физических процессов причина такой разности величин собственных чисел заключена в наличии существенно разных характерных времен процессов, описываемых данными системами («медленного» и «быстро» времени).

Отметим, что жесткость - это качество дифференциальной системы, а не (обычно разностного метода нелинейные системы).

качестве примера жесткой системы B возьмем модель Лотка-Вольтерра борьбы за существование.

Обозначим

 $y_1(t)$  – число жертв

 $y_2(t)$  — число хищников

Число хищников и жертв в течение времени t изменяется по закону

$$
\begin{cases}\n y_1 = Py_1 - py_1 y_2 \\
 y_2 = -Ry_2 + ry_1 y_2\n\end{cases}
$$
\n(2)

где P – увеличение числа жертв в отсутствие хищников R – уменьшение числа хищников в отсутствие жертв.

Вероятность поедание хищником жертвы пропорциональна их числу  $y_1^{\phantom{\dag}}y_2^{\phantom{\dag}},\,$  при этом - ру<sub>1</sub>у<sub>2</sub> – соответствует вымиранию жертв; ry $_1$ y $_2$  – появлению хищников.

Решением системы (2) является замкнутая кривая.

Возьмем для примера

- $P=3$ , R=2, p=r=1
	- $y_1(0)=3$  в начальный момент 3 жертвы.
	- $y_2(0)=4 B$  начальный момент 4 хищника. t≤100
- Решая эту систему солверами ode45 и ode23s, получаем:

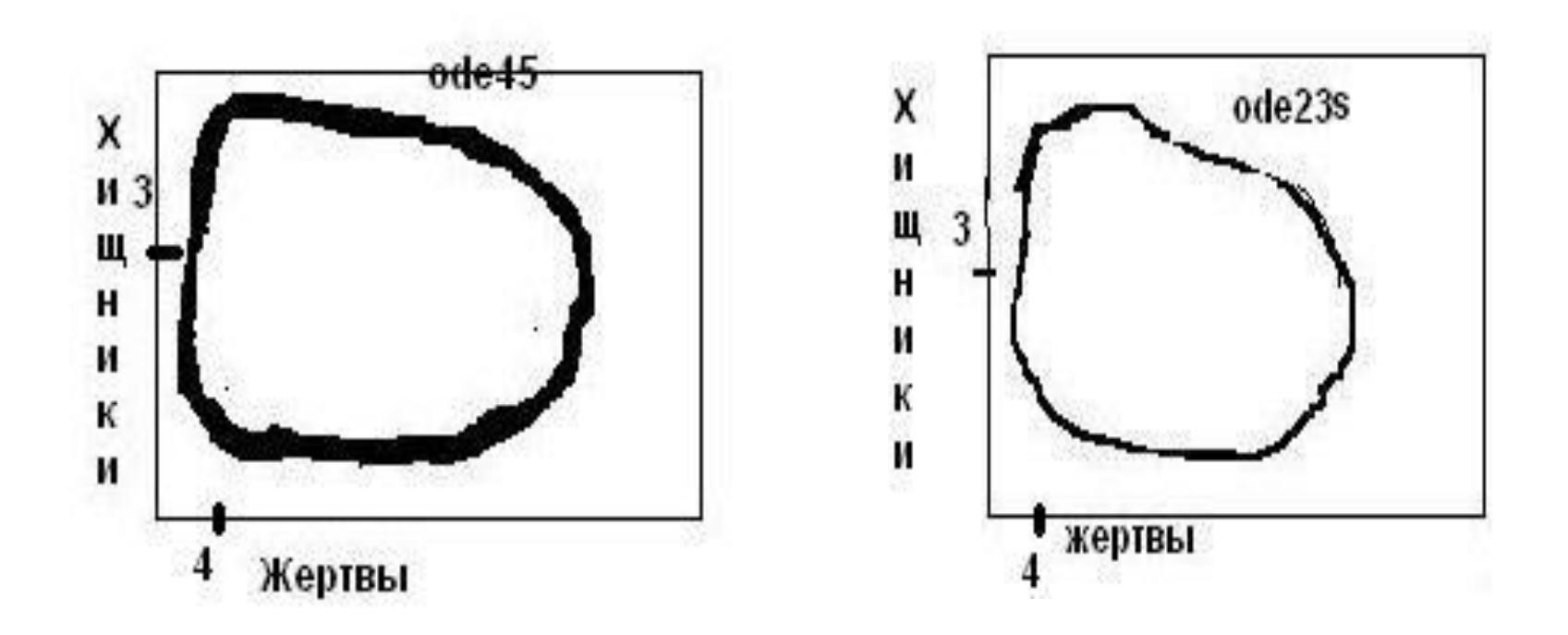

Рис.3 Решения солверами ode45 и ode23s

Вычисление, по умолчанию, в ode45 и ode23s происходит при одной точности, а приближенные решения сильно отличаются друг от друга, причем ode23s намного точнее.

Более того, для уравнения Ван-дер-Поля с большим значением параметра α:

y"=α(1-y<sup>2</sup>)y'-y

солвер ode45 не может найти значения (см. справку по MATLAB).

# Управление процессом решения

ля эффективного решения<br>дифференциальных уравнений<br>необходимо выбрать подходящий солвер эффективного Для в зависимости от свойств решаемой задачи, произвести необходимые честановки, обеспечивающие получение<br>приближенного решения с требуемыми<br>свойствами, например с заданной ТОЧНОСТЬЮ.

#### Стратегия применения солверов MATLAB (см. справку по MATLAB).

**• ode45** – дает хорошие результаты и основан на<br>методе Рунге-Кутта четвертого и пятого порядков точности;

- ode23 используется в задачах содержащих небольшую жесткость, когда требуется получить решение с невысокой степенью точности. Формулы Рунге-Кутта 2 и 3 порядка точности;
- ode113 эффективен для нежестких систем дифференциальных уравнений, правые части которых вычисляются по сложным формулам, и решение выдается с высокой точностью. Метод переменного порядка Адамса-Бэшфорта-Милтона.

Если все попытки применения этих солверов не приводят к успеху, то возможно решаемая система является жесткой и можно применить:

- ode15s многошаговый метод Гира, допускающий изменения порядка;
- ode23s для решения жестких систем с невысокой точностью. Реализуется одношаговый метод Розенброка второго порядка.

Все солверы пытаются найти<br>относительной точностью 10<sup>-3</sup>. решение с

Для задания другой точности используются дополнительный параметр options = odeset(..., вид контроля, значение, ...)

Его использование аналогично использованию optimset.

Полный список параметров можно найти B справочной системе MATLAB.

#### Замечание

При заданных по умолчанию значениях, в частности при относительной погрешности 10-3, не всегда возможно получение хорошего приближения. Например, рассмотрим систему

$$
\begin{cases}\ny_1' = y_2 \\
y_2' = \frac{H\mathbf{A}}{t^2}\n\end{cases}
$$
 or  
peake [a, 100],

при начальных условиях

$$
\begin{cases}\n y_1(a) = \ln(a) \\
 y_2(a) = \frac{1}{a}\n\end{cases}
$$
 npu a=0.001

Точное решение нашей системы будет

$$
\begin{cases}\n\mathbf{y}_1 = \ln(t) \\
\mathbf{y}_2 = \frac{1}{t}\n\end{cases}
$$

Если воспользуемся ode45, то для 10<sup>-3</sup> получим

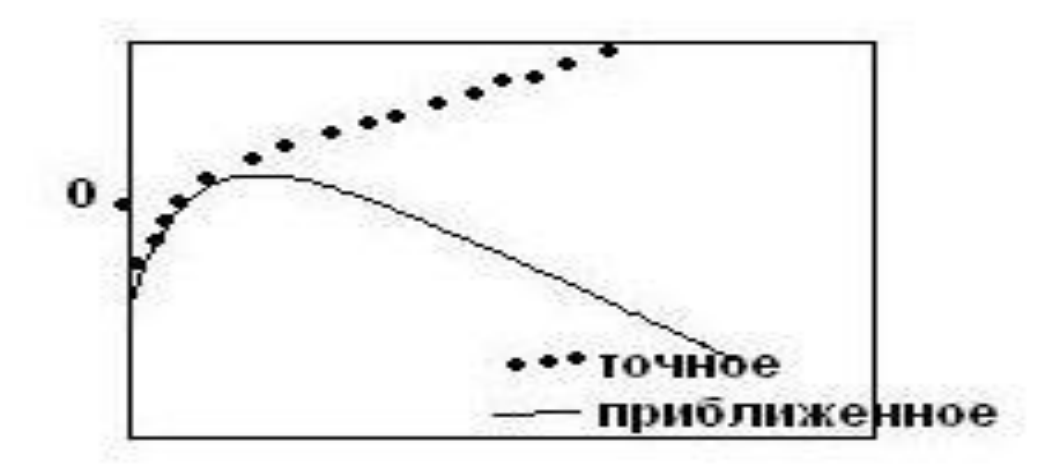

Рис. 4 Решение солвером оде45 с точностью  $10^{-3}$ 

Рис. 5 Решение солвером оde45 с разной точностью 56

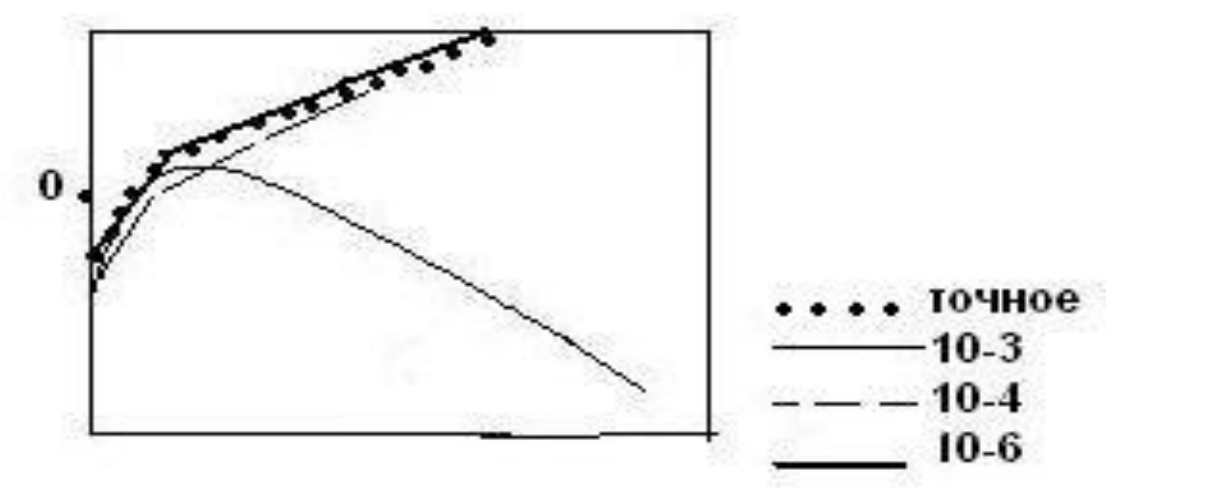

options=odeset('RelTol', 1.0e-04)  $[T, Y] =$ ode45 ('Функция', [a, 100], Y0, options);

Выход - уменьшение относительной погрешности.

Применение других солверов не улучшает ситуацию.

### *Замечание*

 Существует отдельный пакет для уравнений в частных производных Partial Diffential Equation ToolBOX.

# *Решение граничных задач*

Рассмотрим граничную задачу общего вида для обыкновенного дифференциального уравнения второго порядка:

$$
\begin{cases}\ny' = f(x, y, y'), x \in [a, b] \\
\alpha y(a) + \beta y'(a) = A \\
y(b) + \delta y'(b) = B\n\end{cases}
$$

где  $\alpha, \beta, \gamma, \delta, A, B$  - заданные числа

Решение задачи состоит из следующих этапов:

- 1. Преобразование дифференциального уравнения второго порядка к системе двух уравнений первого порядка;
- 2. Написание файл-функции для вычисления правой части системы;
- 3. Написание файл-функции, определяющей граничные условия;
- 4. Формирование начального приближения при помощи специальной функции bvpinit;
- 5. Вызов солвера bvp4c для решения граничной задачи;
- 6. Визуализация результата.

Первые два этапа выполняются практически так же, как и при решении задачи Коши.

Для выполнения 3-го пункта граничные условия приводим к виду:

 $\mathcal{W}_1(b) + \delta \mathcal{Y}_2(b) - B = 0$  $\alpha y_1(a) + \beta y_2(a) - A = 0$ 

 $y'_1 = y_2, y = y_1$ 

Файл-функция описывающая граничные условия должна зависеть от двух аргументов – векторов  $y_a$ ,  $y_b$  и иметь структуру:

function g=boun (ya, yb)  $g = \text{[alpha}^*$ ya (1) +beta $*$ ya (2)-A; gamma $*$ yb (1) +delta\*yb (2)-B];

Здесь вместо alpha, beta, А, gamma, delta, В следует подставить заданные числа.

Выбор начального приближения может оказать влияние на решение солвером bvp4c.

MATLAB находит приближенное решение граничных задач методом конечных разностей, то есть получающиеся решение есть вектор значений неизвестных функций в точках отрезка [a,b] (в узлах сетки).

Вызов bvpinit выглядит так

 initsol=bvpinit(вектор сетки на [a, b], вектор постоянных значений функций  $y_1^T u y_2$ 

# Пример 8

## Пусть [a, b]=  $[0, 2<sup>*</sup>$ рі] и начальное приближение  $y_1 = 1$ ,  $y_2 = 0$ , тогда

# initsol=bypinit ( $[0:pi/10:2*pi]$ ,  $[1 0]$ );

#### *Замечание*

 Заданная сетка может быть изменена солвером в процессе решения, для обеспечения требуемой точности.

Следующим этапом мы ДОЛЖНЫ **ВЫЗВАТЬ** солвер:

sol=bvp4c('Функция правой части', 'bound', initsol);

где структура sol имеет поля x, y, причем

- sol.x координаты сетки полученной и возможно исправленной;
- sol.y(1, :) соответствует значениям функции  $y_1$  в точках сетки sol.x;
- sol.y(2, :) соответствует значениям функции у<sub>2</sub> в точках сетки sol.x;

Другими словами sol.x~T, sol.y~Y.

Визуализация результата происходит аналогично задаче Коши.